$\blacktriangle$ Skin nekog od

oboæavatelja filma Terminator 3

stranica Linuxquestions.org za najbolju multimedijsku aplikaciju. Po statistikama Freshmeata popularnost mu je veća čak i od same jezgre Linuxa. Nalazi se - doduše ilegalno - Ëak i u jednom hardverskom Divx *playeru* Kiss **Technologiesa** 

Dakle, program oËito valja, jednom kad ga dovedemo u operativno stanje. Svakako se isplati potrošiti nešto vremena na taj zadatak.

### Trnovit put do uspjeha

Kako je instalacija dosta složena, pokušat ćemo ju objasniti korakpo-korak, kako ne bi bilo grešaka. Postupak smo isprobali na modificiranoj varijanti Knoppix Linuxa (Debian), no isti principi trebali bi vrijediti i na ostalim distribucijama. Jedino što bi se moglo promijeniti su imena dodatnih paketa ili njihove verzije, no blagim prilagodbama se i to može riješiti.

Prvo ćemo morati instalirati dodatne pakete iz same distribucije. Iako bi program u tekstualnom sučelju radio i bez njih, nas zanima grafiËko. Trebaju nam razvojne GTK biblioteke (libgtk1.2, libgtk1.2-dev, libpng3, libpng3 dev), što u dokumentaciji nije potpuno precizno opisano. Za povećanu funkcionalnost stavit ćemo još i libsdl1.2-dev (SDL video out), aalib1 i aalib1-dev. Postoji još mnoštvo drugih, ali nećemo pretjerivati za prvi put. Ako nešto ne radi, potrebno je provjeriti u dokumentaciji, pa dodati.

Na stranicama programa (ili nekom od DVD-a iz *pc* chipa) trebamo nabaviti sliedeće pakete: Mplayerov izvorni kôd, *codece* (mi smo koristili essential i win32codecs-lite), zatim par Central-European fontova i *skinove* po izboru. Paketi koji završavaju na tar.bz2 otpakiraju se naredbom *tar xfj ime.tar.bz2*. Datoteke *code-* *ca* trebamo obavezno kopirati u */usr/lib/win32/*.

Nakon toga otpakirat ćemo glavni paket i u njegovom direktoriju pokrenuti *./configure -* enable-qui. Skripta će dati puno informacija, a nužno je proučiti što više njih, pogotovo posljednjih tridesetak redaka, gdje će nas obavijestiti ako nešto nije uspjela pronaći. Ako nam, primierice, nedostaju GTK datoteke, program neće stvoriti grafičko sučelje, a takve stvari je teško dijagnosticirati. Ako smo (donekle) zadovoljni, moæemo poËeti kompilirati sam program s naredbama *make* i *make install*.

Zadnja će naredba kopirati program u sistemski direktorij, ali i podsjetiti nas da još neke datoteke moramo sami kopirati. Najjednostavnije je sve staviti u *\$HOME /.mplayer*. Trebamo kopirati sve datoteke iz *MPlayer-0.92/etc/* direktorija (codecs.conf, input.conf itd.). Datoteku example.conf treba preimenovati u config i prouËiti, jer je to glavna konfiguracijska datoteka. U taj direktorij idu i *skinovi* i fontovi (u "Skin" i "font"). Svaki skin ide još u dodatni poddirektorij, a direktorij jednog od njih trebali biste nazvati *default* kako bi se Mplayer lakše snašao. U arhivi s CE fontovima moramo odabrati veličinu slova koja nam odgovara, te kopirati samo relevantne datoteke (kratko objašnjenje možemo naći tamo). Configure skripti od maloprije mogli smo dati parametar "--enable-freetype". Tad biste mogli koristiti neki TrueType font, koji biste stavili u .mplayer direktorij pod imenom subfont.ttf.

Moramo još samo saznati koji nam je izlazni driver koji će prikazivati sliku. Popis podržanih dobivamo s *mplayer -vo help*, a nama su zanimljivi primjerice x11, xv, sdl i sliËni. Kad smo se uvjerili da neki od njih zadovoljavajuće radi (mplayer -vo *driver*), moæemo to trajno zapisati pomoÊu *echo 'vo=driver' >> \$HOME/.mplayer/config*.

# Kontrola je sve

Trnovit je put do uspjeha. Napokon je na našem Linuxu ponosno instaliran Mplayer i sad nam samo preostaje koristiti ga. Grafičko sučelje (pokreće se s "gmplayer") relativno je intuitivno, a dosta Êe i ovisiti o *skinu* s kojim ga koristimo. Primjerice, na nekima je skoro nemoguće pronaći ikonicu za traženje datoteke.

Treba li nam prikaz slike u *browseru* (razni *traileri* i prijenosi uživo), dobro će nam doći *plugin* za Mozillu (mplayerplugin.sourceforge.net), no mi ga nismo uspjeli osposobiti, za što bismo mogli okriviti i samu Mozillu (a ne nas).

Naš je predmet zanimanja pokretanje iz naredbenog retka (gdje se i najbolje vide poruke o greškama i najpreciznije podešavaju opcije). Već smo naučili kako se odabire izlazni *driver*. Pokretanje reprodukcije napravit ćemo pomoću mplay*er ime\_datoteke*, koje moæe biti i URL, ne samo lokalno. Trebaju li nam prijevodi, dodat ćemo opciju "-sub datoteka.sub". Ako prijevod nije sinkroniziran sa zvukom, moæemo se igrati opcijom -*delay*. Pokretanje programa bez parametara dat će nam osnovne upute za korištenje.

# **Multipraktik**

Tek na kraju navodimo po Ëemu je Mplayer toliko bitan da bismo u njega uloæili toliki trud - iako se nadamo da je to već do sad jasno. Njime se dobiva potpuno multimedijsko iskustvo, koje nije ograniËeno samo na reprodukciju gotovih, već i na kodiranje materijala u nove formate (Mencoder). Nakon njega, neće nam trebati niti jedan drugi program te vrste (pa ni za zvuk). Nepotrebno je nabrajati koji su sve standardi podržani (61

# open source

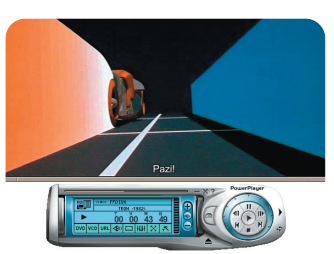

## **A** Mplayer standardno podržava razne formate titlova

audio i 169 video), pa smo pokušali naći one koji nisu. Još uvijek ne znamo postoje li takvi. Posljednji koji su odolijevali bili su Quicktime filmski *traileri*, no odnedavno se i oni mogu pregledavati. Za zanimljive efekte možemo kao izlazne *drivere* koristiti *-vo aa* i to će dati sliku sastavljenu od ASCII znakovlja, efektniju na većim udaljenostima od monitora.

Mogu se pregledavati i oštećene ili nepotpune datoteke, ili one koje odstupaju od nekog standarda. Ako je videozapis lošije kvalitete, ugrađenim filtrima može se malo popraviti, po cijenu performansi. Program ima vrlo male procesorske zahtjeve, pa se može koristiti na puno slabijim raËunalima nego što bismo očekivali.

Kako i gdje god ga koristili, nećemo požaliti.

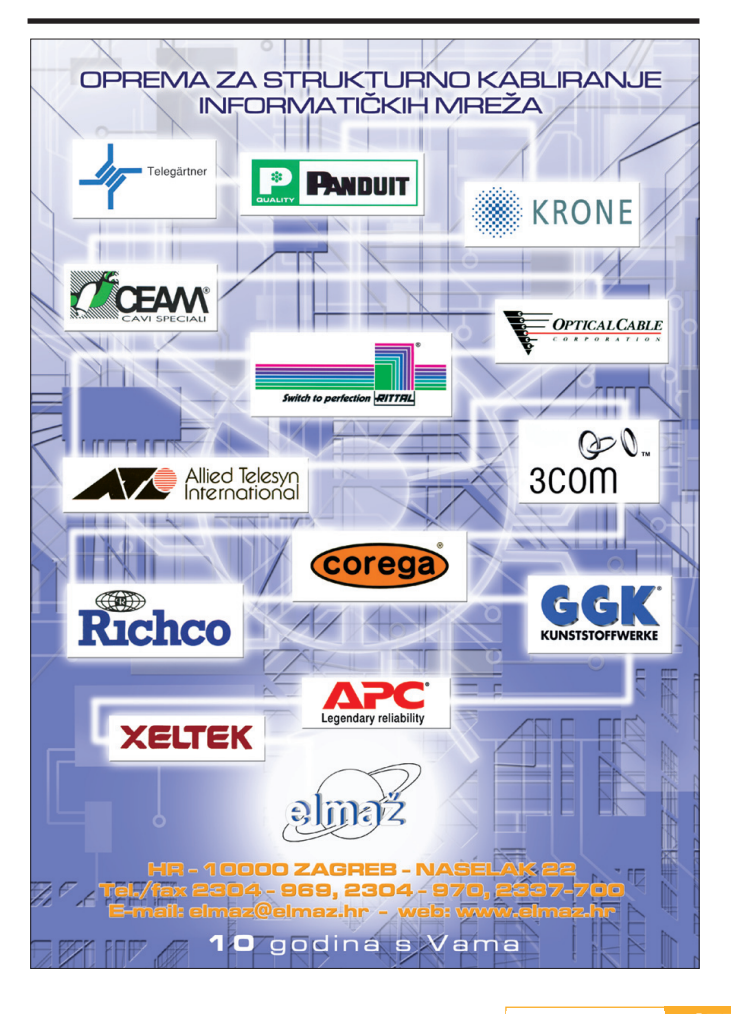

ožujak 2004. **protijek protijek protijektura i protijek protijek protijek protijek protijek 157** protijek protije